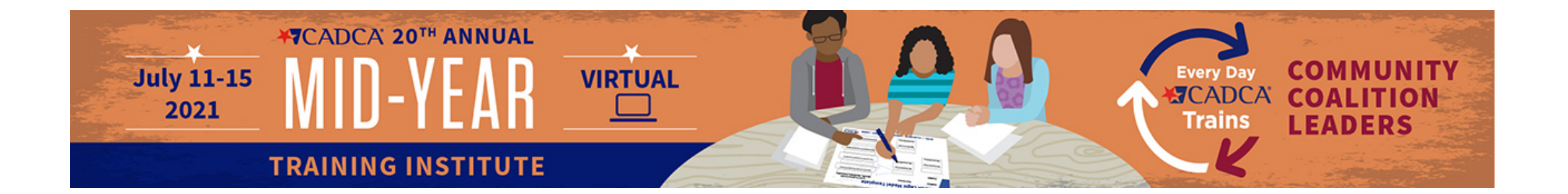

# **How To Schedule Your Pre-Recording with BAV Services**

## Select the Link to Record

• 90 Minute Session (Monday Session)

**OR**

[https://calendly.com/pre-record-team-1/cadca](https://calendly.com/pre-record-team-1/cadca-midyear-90min)midyear-90min

• 150 Minute Session (Tuesday, Wednesday or Thursday Session)

[https://calendly.com/pre-record-team-1/cadca](https://calendly.com/pre-record-team-1/cadca-midyear-150min)midyear-150min

### Select Your Preferred Date to Record

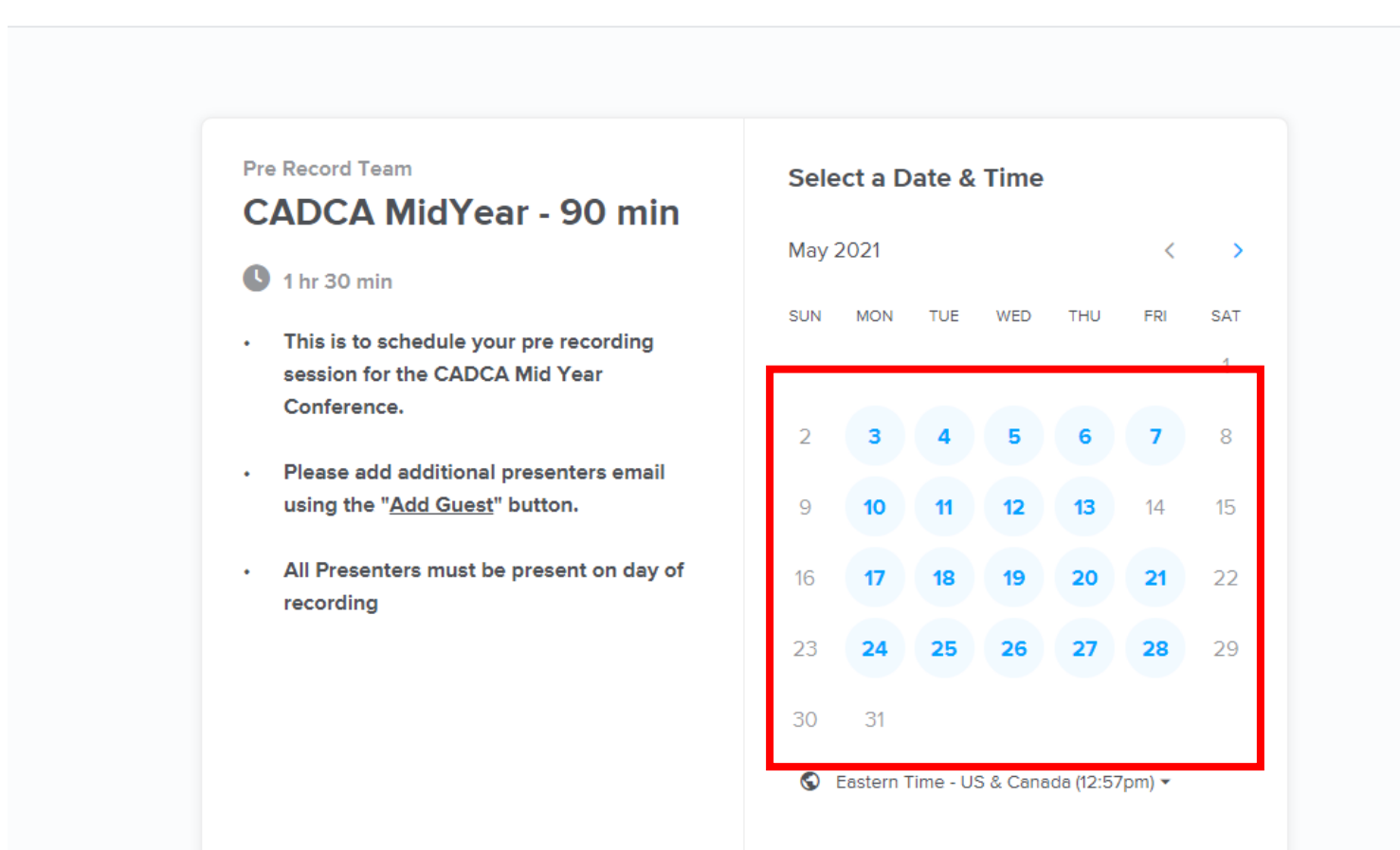

## Select & Confirm Time

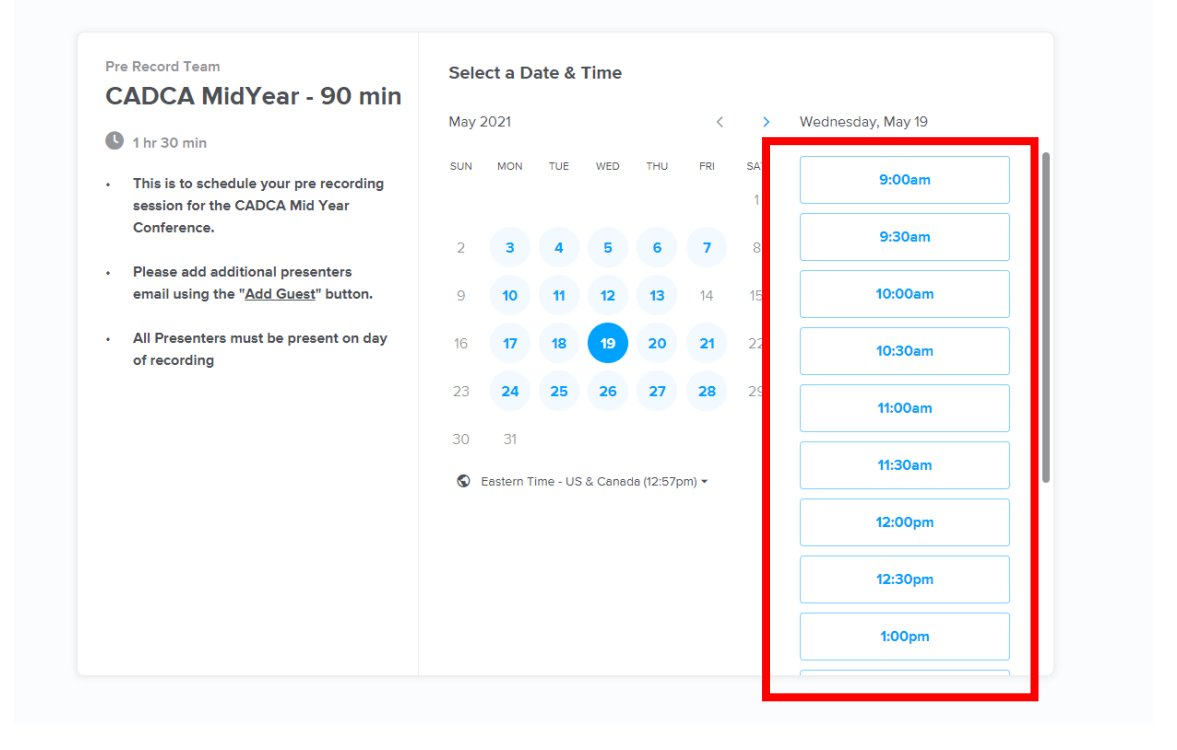

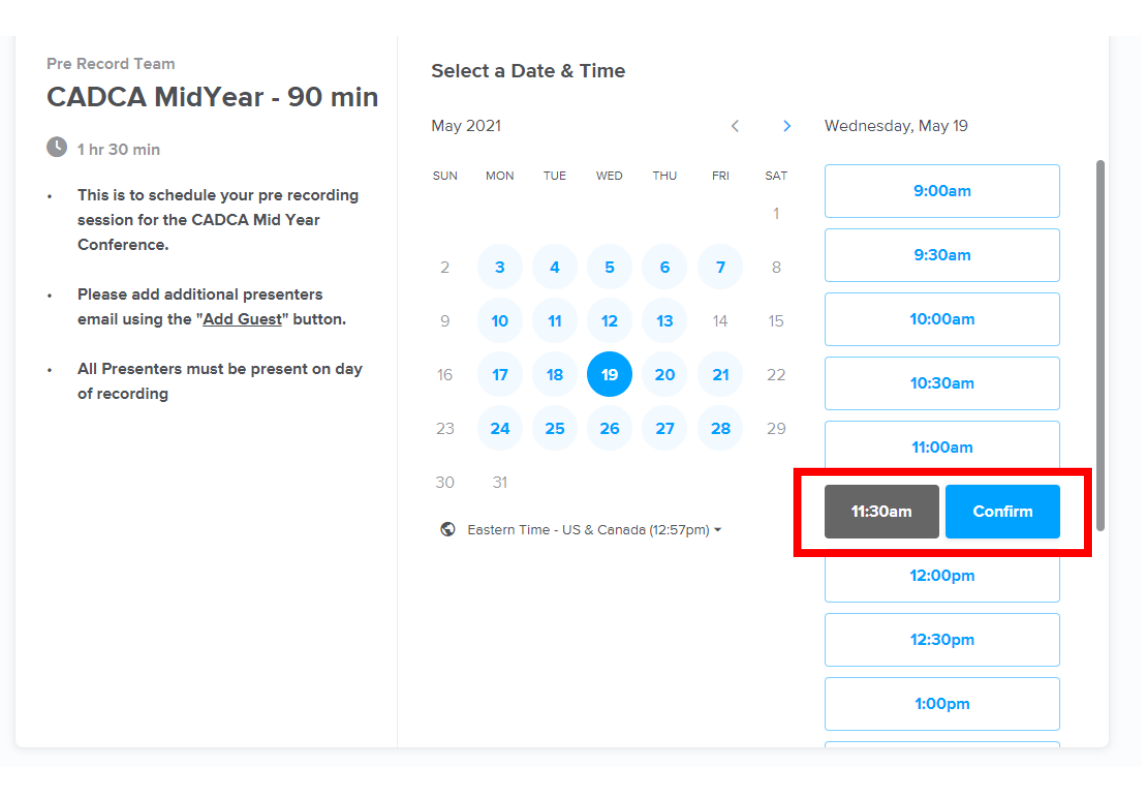

Select

#### Confirm

# Enter Session Details

### **Lead Presenter Name & Email Additional Presenters' Email**

- Type their email address then hit space **Session ID**
- Received in the email with the date & time of your session

### **Session Title Speaking Order of Your Presenters Additional Important Information**

#### **Submit by Clicking "Schedule Event"**

You will receive an email confirmation with a link to join BAV on the day/time of your recording session.

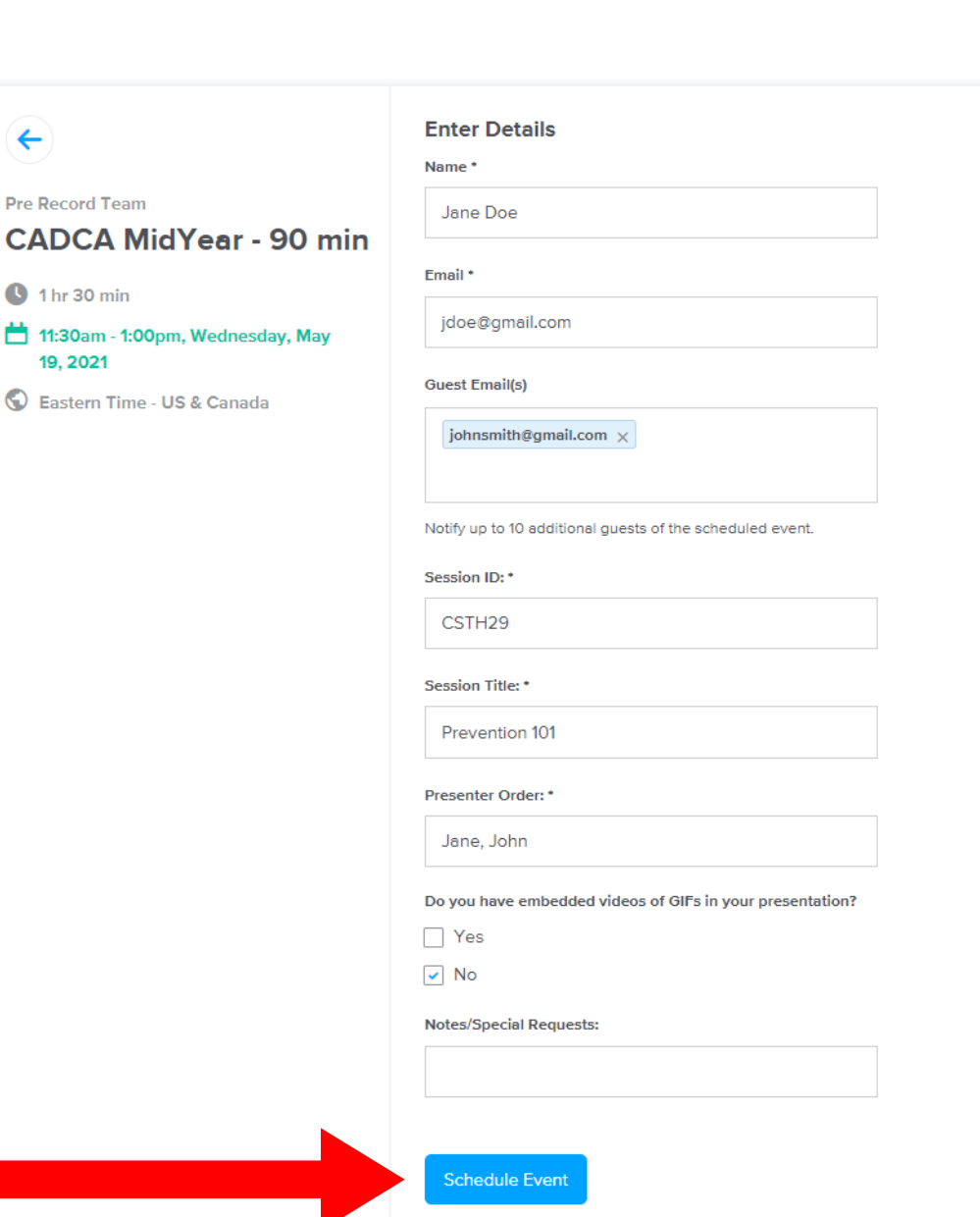

 $\leftarrow$